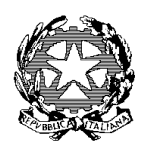

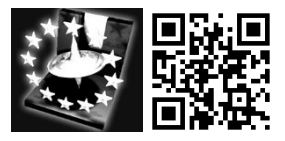

Circolare n. 197 Corsico, 05/05/2020

Oggetto: Nuove funzioni del registro elettronico.

Vista la necessità di digitalizzare, eliminare il cartaceo e semplificare la richiesta di documenti, si è pensato di attivate, dal registro elettronico, nuove funzioni, rivolte non solo a tutto il personale della scuola, ma anche ai genitori e agli studenti.

Attualmente le funzioni attivate sono due e sono le seguenti:

- Email interne: tutti gli utenti (personale, genitori e alunni) hanno la possibilità di mandare e ricevere email interne, collegandosi al registro elettronico. Questa funzione è utile perché si potranno mandare mail senza utilizzare il proprio indirizzo personale.
- Richiesta documenti: tutte le richieste di documenti, di permessi, che prima venivano compilate in forma cartacea e consegnata in segreteria, adesso si possono compilare direttamente dal registro elettronico. Utilizzando questo sistema, l'utente non ha la necessità di stampare, firmare e consegnare, ma semplicemente compilare online la richiesta desiderata. Il modulo compilato non deve essere firmato perché l'interessato viene identificato tramite le credenziali d'accesso al registro elettronico. In riferimento a quanto detto, si consiglia ai genitori di custodire la propria password e non comunicarla agli alunni, i quali avranno una password differente di un livello inferiore.

## **P.S. in allegato guida per le suddette funzioni.**

La Dirigente Scolastica

Prof.ssa Silvia Bassi

Firma apposta ai sensi dell'art. 3 comma 2 D. L.vo n. 39/93

## **SPORTELLO DIGITALE**

Dal registro elettronico selezionando l'icona SD, si accede allo sportello digitale, per inoltrare le varie richieste, compilando una scheda on-line.

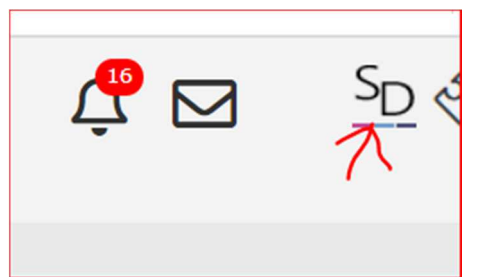

Dopo aver effettuato l'accesso cliccare il rettangolo verde "sportello digitale"

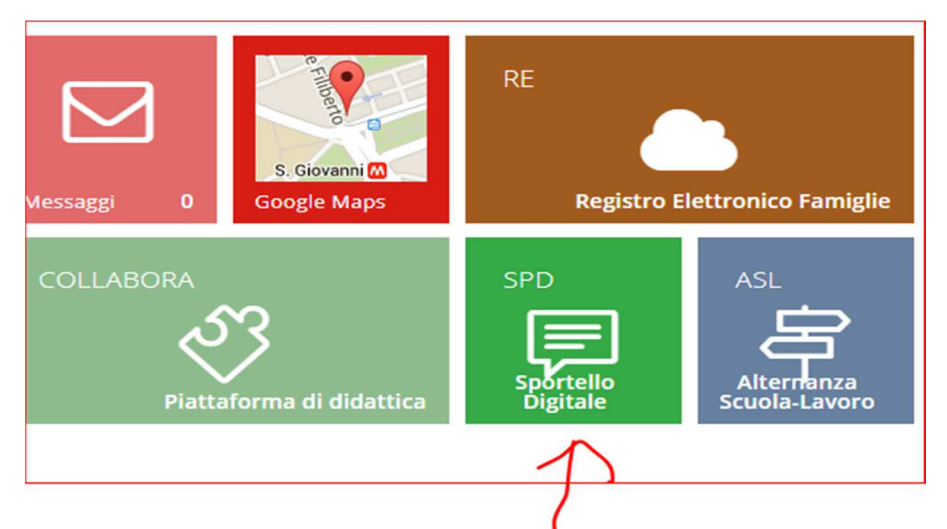

Da qui è possibile inoltrare la richiesta desiderata, compilando tutti i campi richiesti.

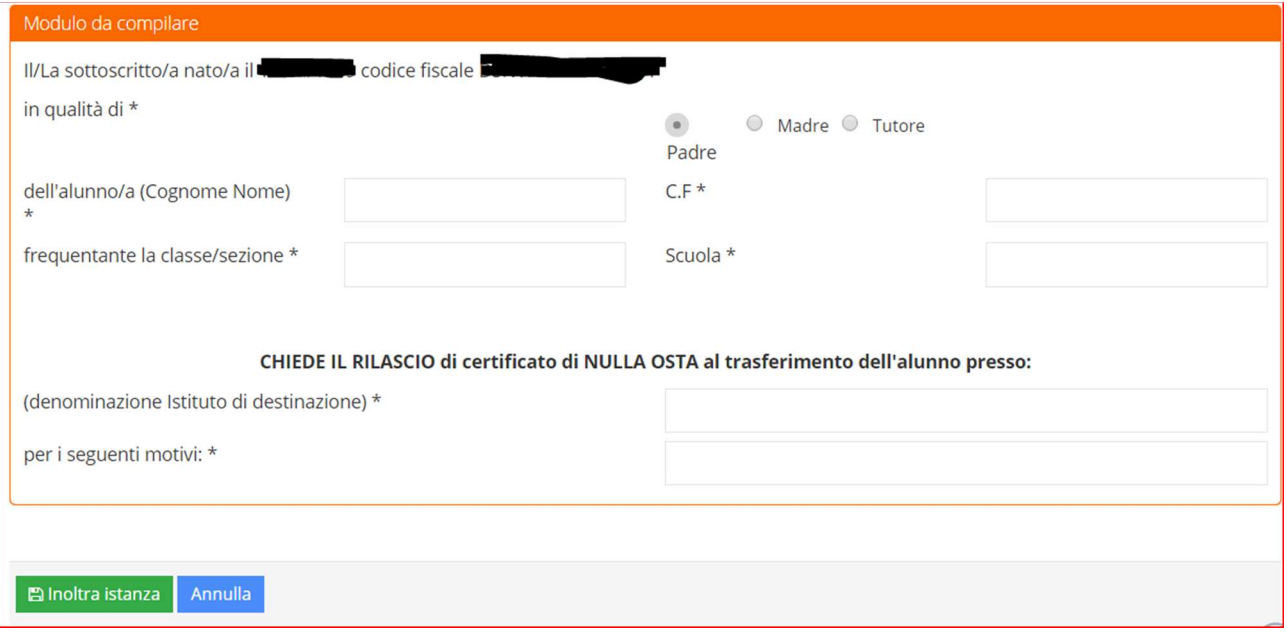

Basta tornare alla pagina iniziale dello sportello digitale, e si può controllare lo stato delle richieste effettuate. L'istanza viene presa incarica dall'ufficio competente. Quando l'istanza sarà completata e quindi chiusa, il documento ultimato verrà inviato via mail all'utente interessato.

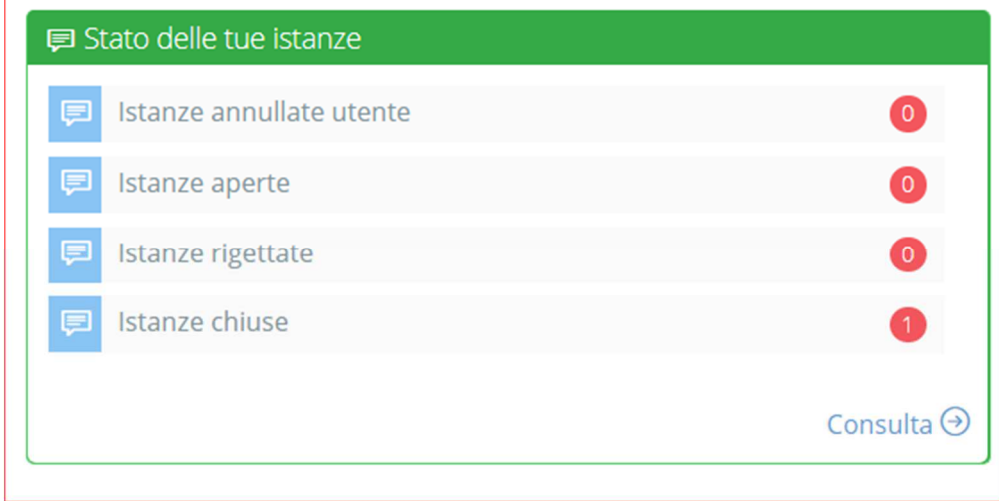

In ogni momento tramite "Istanze presentate" è possibile consultare tutte le richieste effettuate, ma cosa più importante è, che i documenti ricevuti posso essere sempre reperibili dal sito.

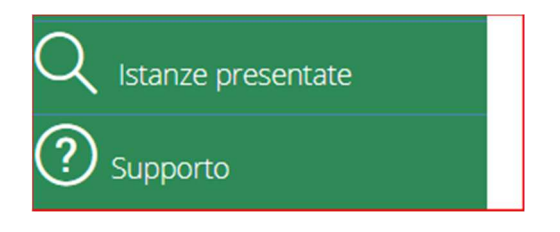

In alto alla schermata del registro elettronico è presente l'icona a forma di busta, da qui è possibile visualizzare e mandare mail interne. Per tutti gli utenti registrati è stato generato un indirizzo mail di axios, da utilizzare solo per inviare mail interne.

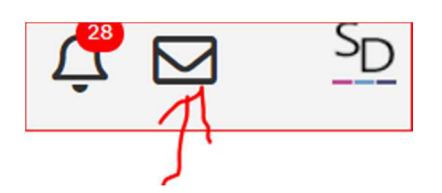

Per mandare un email interna a un docente, a un genitore o a un alunno basta eseguire i seguenti passaggi:

da questa schermata si può visualizzare l'indirizzo personale, generato dal sistema.

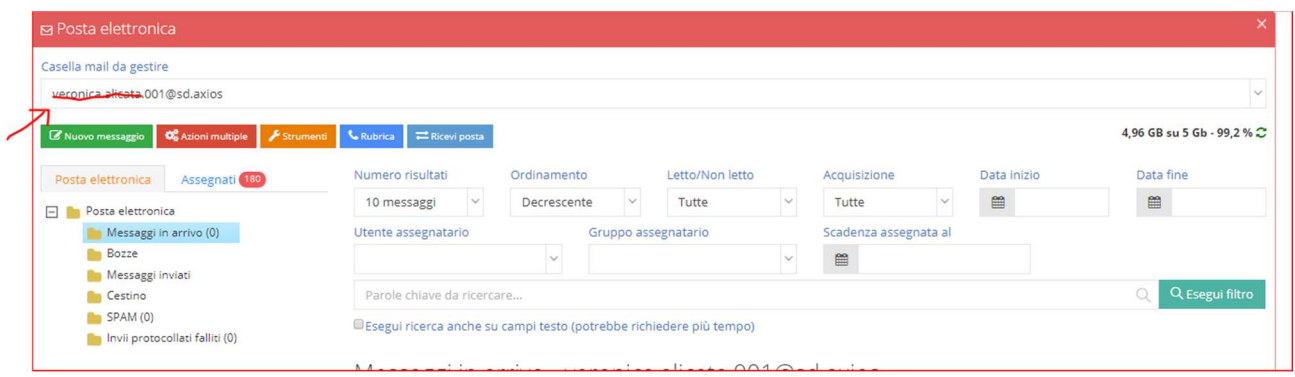

Cliccare "nuovo messaggio"

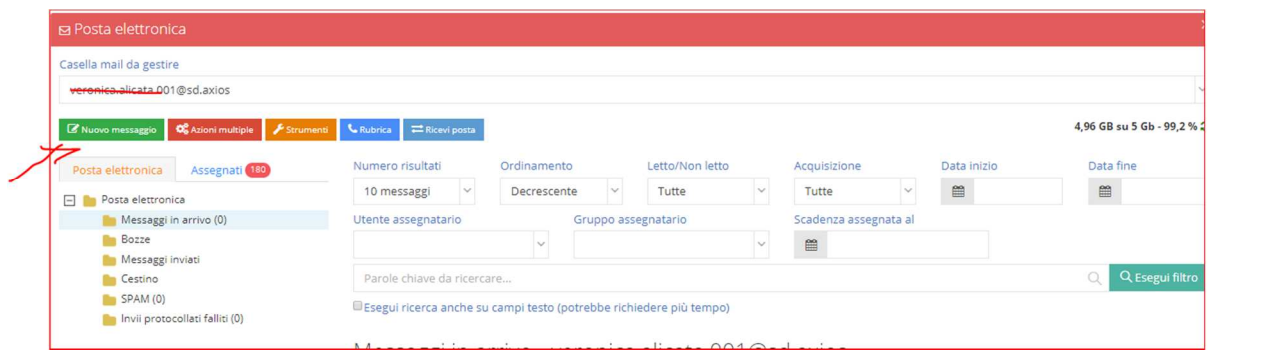

Per aggiungere il destinatario, basta scrivere il cognome dell'utente che si vuole contattare, si aprirà una tendina con la lista, quindi selezionare la persona interessata.

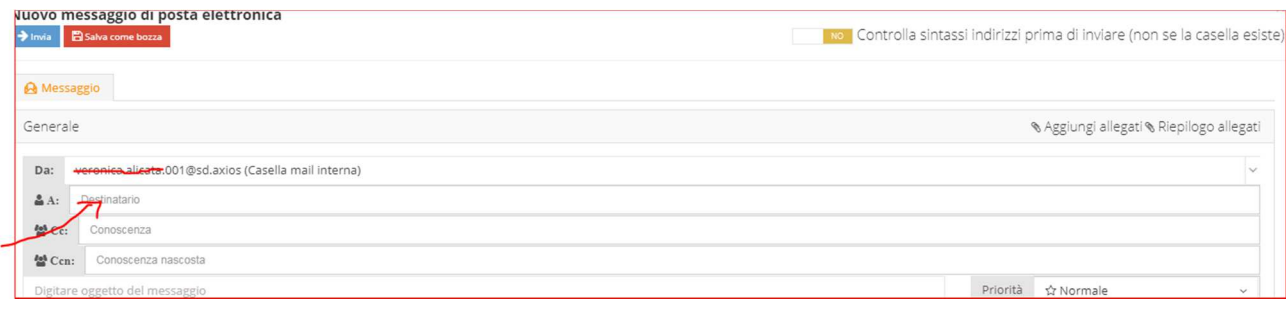